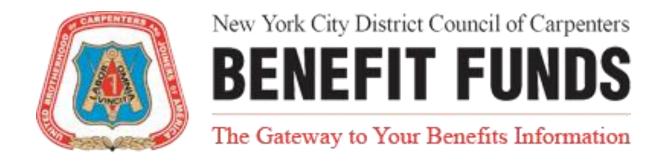

# Union Resources and Benefits Administration Network

Online Member Portal Instructions

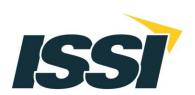

# **Union Resources and Benefits Administration Network**

# Online Member Portal Instructions

#### **Contents**

| Logging In                                                        | 3  |
|-------------------------------------------------------------------|----|
| Agree to Terms of Use                                             | 5  |
| Register for Access                                               | 6  |
| My Dashboard                                                      | 7  |
| My Info                                                           | 12 |
| Eligibility Menu                                                  | 15 |
| Welfare Eligibility History                                       | 16 |
| Eligibility Self-Payments                                         | 19 |
| Hours Menu                                                        | 21 |
| Work History                                                      | 22 |
| Total Contributions                                               | 24 |
| Pension Menu                                                      | 27 |
| Pension Payment History                                           | 28 |
| TOOLS Pension Estimate - NYCDCC Benefit Funds                     | 31 |
| Officers' Plan Pension Estimate - NYCDCC Officers Retirement Plan | 34 |
| Vacation Menu                                                     | 39 |
| Quarterly Contributions                                           | 40 |
| Vacation Payment History                                          | 42 |
| Vacation Banking Information                                      | 45 |
| Submitted Forms                                                   | 47 |
| Account Settings                                                  | 49 |
| Logging Out                                                       | 51 |
| Questions and Comments                                            | 52 |
| Copy of the Terms of Use                                          | 53 |

# Logging In

URBAN Website Link: https://nyccbf.com/

Once you are at the NYCCBF website, click on the "Member Log-In" button on the top right hand side of the website. (Shown below)

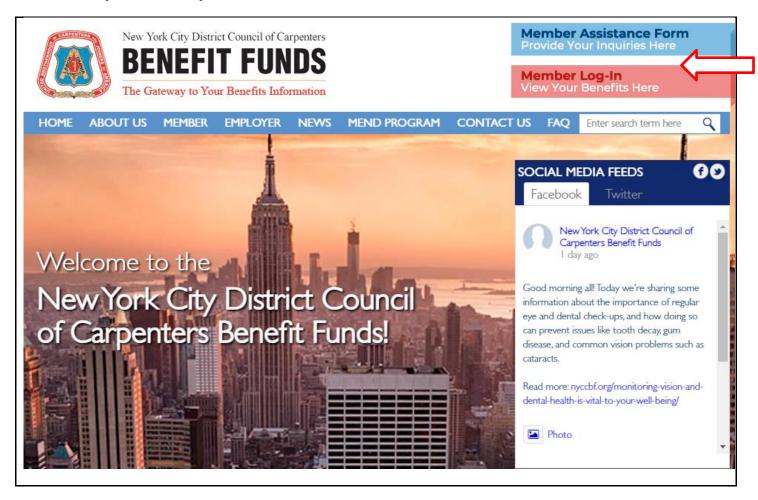

Prior to your first time using the website, you will receive a letter from the Fund Office containing your temporary password. The temporary password is system generated, and is visible until it is changed by the member. Your username will be your UBC number that starts with either a U or N. For example, a member with the UBC number of U12345678 would have a username of U12345678. Once you have your account information ready, you may begin to use the website.

To log-in, please type your username which begins with either a U or N, followed by 8 digits and temporary password into the provided fields and click on the *Login* button.

# Member Login

Please Enter your credentials below to login.

Username

Password

**LOGIN** 

Forgot your password? Click here.

If you have a UBC number, that is your Username. For example, John Doe's UBC number is U12345678. He would then enter U12345678 as his Username. Please note: You MUST include the "U" in your UBC Number in your Username.

If you don't have a UBC Number, please use the unique ID number provided by the Benefit Funds.

Your initial password was provided by the Benefit Funds. When you login for the first time you will be required to change your password.

\*Please note that the Member Log-In Portal used for viewing and managing your benefits will be offline and inaccessible from Iam-2am each day. If you wish to view and manage your personal benefits, please do so at any other available time. Thank you.

Please note: Your user name and password are case sensitive and must be typed in exactly as specified by the Fund Office.

# Agree to Terms of Use

Prior to returning to the Main Menu, you will be required to read and agree to the displayed terms of use on the screen. You will be required to agree to the terms of use every time that you log into the website. After you have read the terms of use, please click on the box next to "I agree to the terms of use" and then click on the *Continue* button.

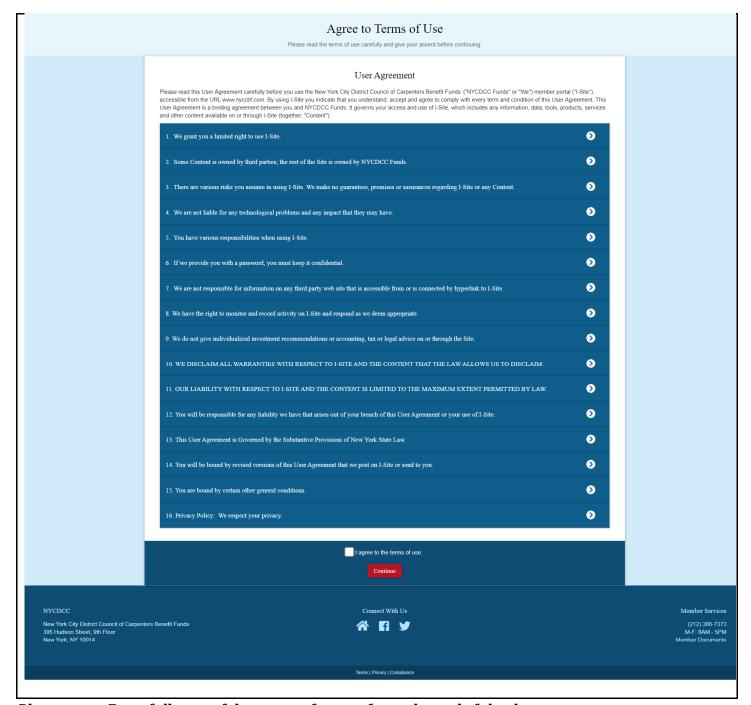

Please note: For a full copy of the terms of use, refer to the end of the document.

# **Register for Access**

After accepting the Terms of Use, you will be directed to the "Register for Access" screen. Please fill out the designated fields in order to change your temporary password to a password that falls under the requirements. Your new password can be any combination of 6 numbers and two letters. (E.g. 12A3B456) When you have completed the fields, please click on the *Register for Access* button.

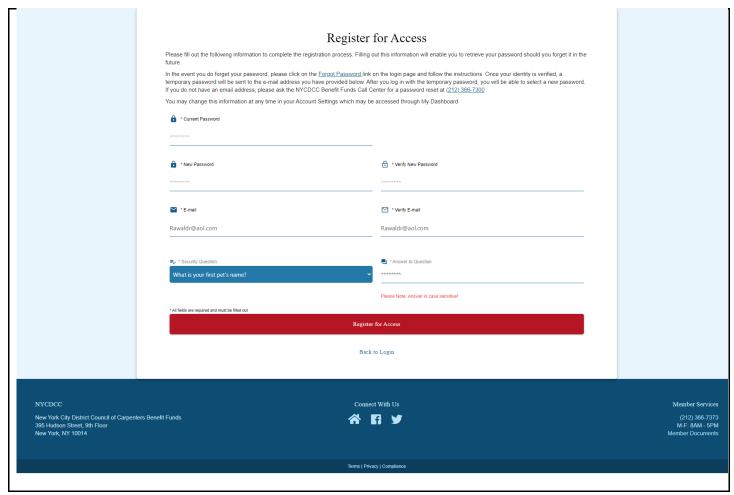

Please note: You may change your password at any time through your Account Settings.

After clicking on the Register for Access button, you will be directed to My Dashboard.

# My Dashboard

My Dashboard is an at-a-glance snapshot of your recent benefit information. You may access additional information through the side navigation.

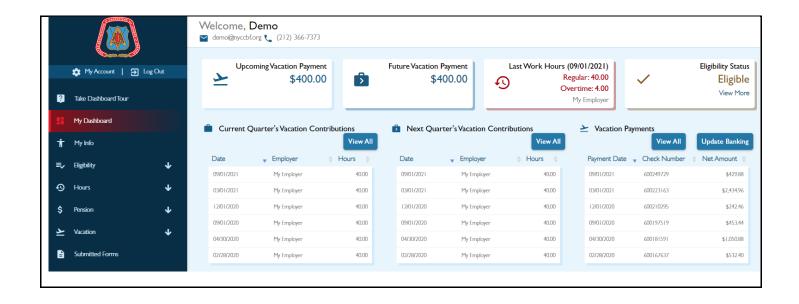

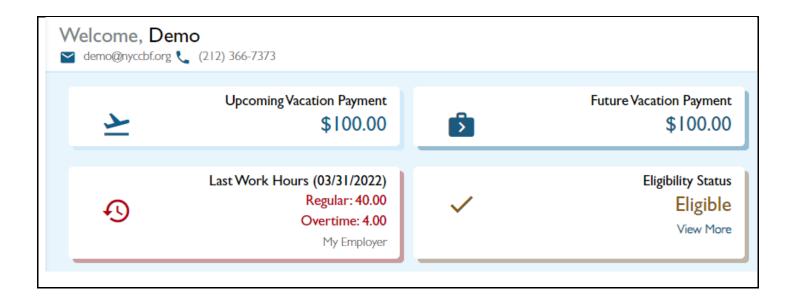

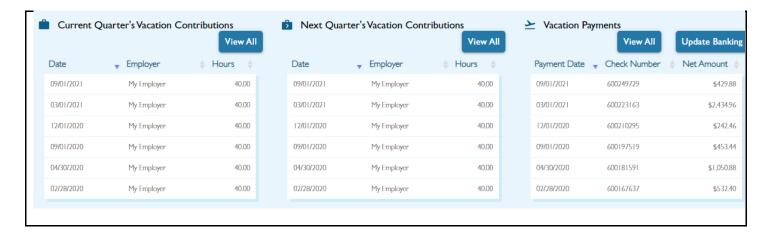

- **Upcoming Vacation Payment** Your upcoming Vacation Payment.
- **Future Vacation Payment** Your future Vacation Payment.
- **Last Work Hours** The most recent regular and/or overtime work hours from your employer.
- Eligibility Status The most recent eligibility status and through date.
- **Current Quarter's Vacation Contributions** The most recent vacation contributions for the current quarter.
- **Next Quarter's Vacation Contributions** The most recent vacation contributions for the next quarter.
- Vacation Payments The most recent vacation payments.

# Side navigation (Collapsed)

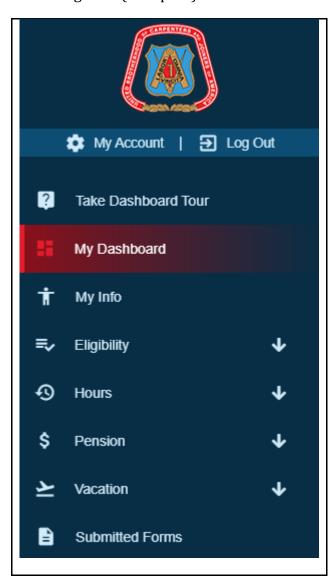

# Side navigation (Expanded)

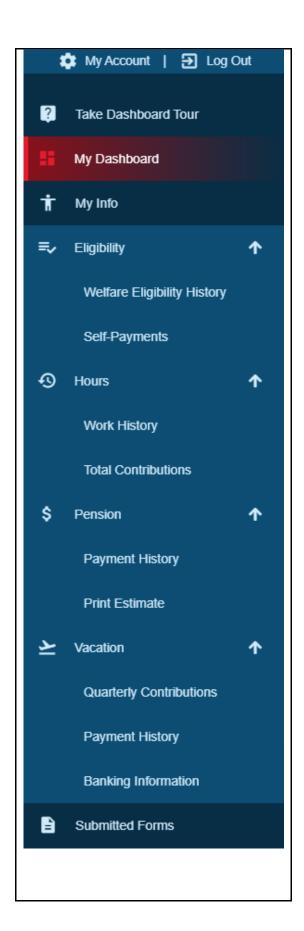

# You have several options to choose from:

- My Account: Choose this option to change your login password, set your email, set your security question.
- O **Log Out**: Log out of the portal and return to NYCCBF.
- O **My Info:** Choose this option if you would like to view Census information for you and/or dependents and beneficiaries on file.
- O **Welfare Eligibility History**: Choose this option if you would like to view your Eligibility Status. You will be able to see whether or not you currently are eligible and how many hours you have banked. If you are a retiree you can access your Retiree Eligibility History here as well.
- O **Eligibility Self-Payments:** Choose this option if you would like to view COBRA, Retiree Premiums, Self-Payments/Buying Hours or All Eligibility Self-Payments.
- O **Work History**: Choose this option to view your Work History.
- O **Total Contributions**: Choose this option to view your Total Employer Contributions History.
- Pension Payment History: Choose this option to display your Payment History if you are a retiree.
- O **Print Estimate**: Choose this option if you would like to view a calculated estimate of your Pension. Members of the NYCDCC Officers Retirement Plan will be able to generate an Officers Plan Estimate.
- Vacation Quarterly Contributions: Choose this option to view your Vacation Quarterly Contributions.
- O **Vacation Payment History**: Choose this option if you would like to view your Vacation Payouts History and associated Vacation Fund Contributions.
- Vacation Banking Information: Choose this option to add/edit direct deposit information for vacation payments.
- O **Submitted Forms**: Choose this option to view your submitted Vacation Banking Information.

# My Info

If you wish to view all the census information for you and/or dependents and beneficiaries on file you may do so by selecting "My Info" from the side navigation.

Note: Terminated dependents and beneficiaries will not appear on the member portal.

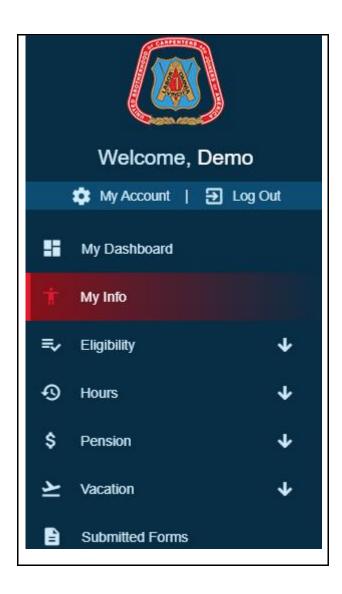

You will be presented a page where you can view all of your census information that is on file. If you have any dependents or beneficiaries on file you may view their information as well.

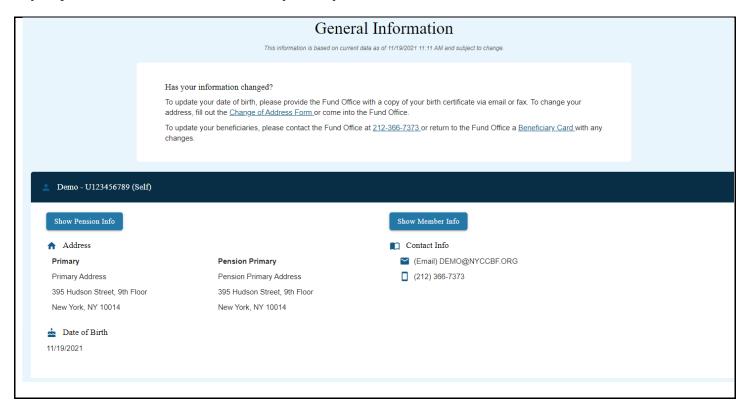

Dependents will show up under "My Dependents".

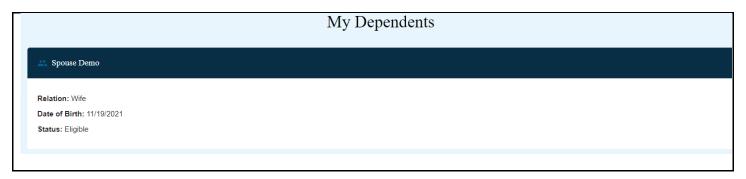

# My Beneficiaries

Spouse Demo - Welfare - Primary - 100.00%

Gender: Female Relation: Wife

Date of Birth: 01/01/2000

Date Assigned: 01/01/2000

Phone: (212) 366-7373

Son Demo - Welfare - Contingent - 50.00%

Gender: Male Relation: Son

Date of Birth: 01/01/2022 Date Assigned: 01/01/2022

Phone: (212) 366-7373

Daughter Demo - Welfare - Contingent - 50.00%

Gender: Female
Relation: Daughter

Date of Birth: 01/01/2022 Date Assigned: 01/01/2022

Phone: (212) 366-7373

# **Eligibility Menu**

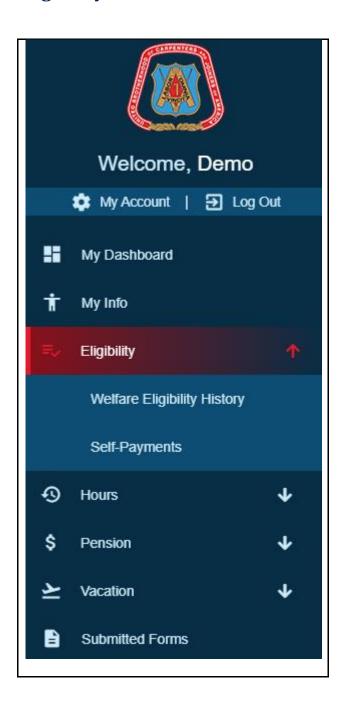

## **Welfare Eligibility History**

To view your Active Welfare Eligibility or Retiree Eligibility History (If you are a retiree), please select the "Welfare Eligibility History" option on the side naviagation.

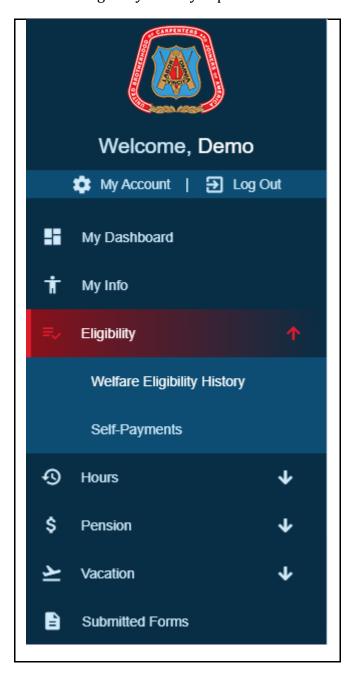

You will then be presented with the Active Welfare Eligibility page. It consists of the Eligible From, Eligible Through, Status, Start Bank, Hours Used, Bank Balance, Hours Worked, Next Bank, and Buy-In Hours.

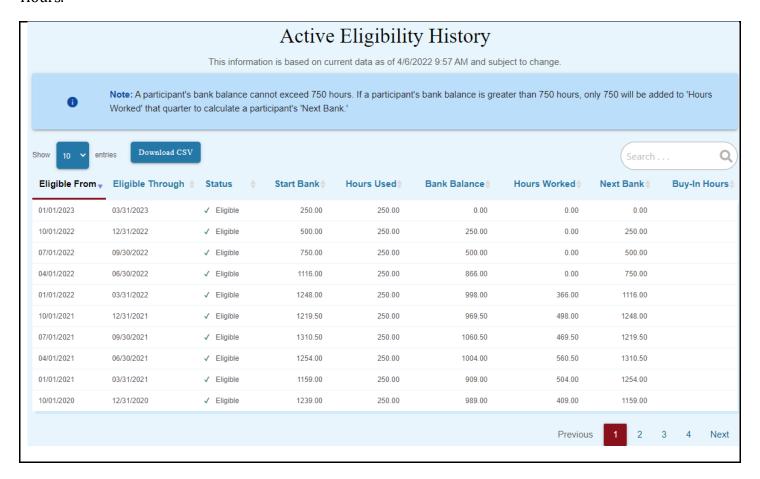

- Eligible From & Eligible Through is the benefit period in which you are either eligible or not.
- **Status** States whether or not you are eligible for benefits.
- **Start Bank** Accumulated bank hours at the start of the benefit period.
- **Hours Used** These are the hours used to gain Health & Welfare coverage for the benefit period.
- Bank Balance The bank balance is the difference between the Start Bank and the Hours Used.
- Next Bank Hours carried forward to the next benefit period. This is the sum of the Bank Balance and Hours Worked.
- **Buy-In Hours** Amount of hours that the participant paid to gain eligibility. This is only applicable for a participant who self pays and cannot exceed 50 hours for a single benefit period.

If you are a Retiree, your retiree eligibility history will be shown above your active eligibility history as shown below.

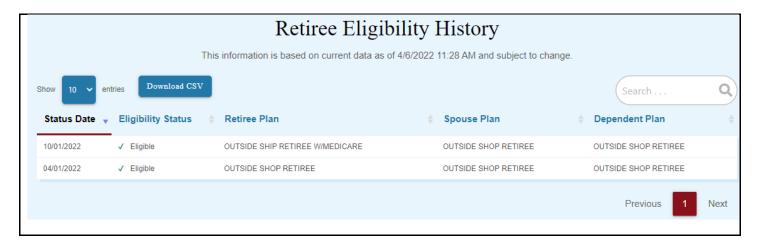

- **Status Date** The date of the status change
- **Eligibility Status** options include "Eligible" for free coverage, "Ineligible" for no coverage, or "Self-Pay Eligible" for retiree self-payment. If the retiree is setup with a self-pay eligibility status, the payments are records in the Cobra/Self Paymaintenance program (previously described). Entering a self-payment for retiree coverage is the same as entering a self-payment for active coverage. The only difference is the employer selected.
- **Retiree Plan**: the H&W plan under which the participant is eligible. The following are valid retiree H&W plans:
  - Outside Construction Shop Employment
  - o OR Retiree
  - o ORM Retiree with Medicare
  - o ORD Retiree Disability
  - o ORMD Retiree Disability with Medicare
  - o ORS Retiree Surviving Dependents
  - ORMS Retiree Surviving Dependents with Medicare Permanent Employees
  - o PR Retiree
  - o PRM Retiree with Medicare
  - o PRD Retiree Disability
  - o PRMD Retiree Disability with Medicare
  - PRS Retiree Surviving Dependents
  - o PRMS Retiree Surviving Dependents with Medicare
- **Spouse Plan** The H&W plan under which the spouse is eligible. The spouse plan may or may not be the same as the participant's plan.
- **Dependent Plan** The H&W plan under which the additional dependents are eligible.
  - Plan NC represents no coverage.

# **Eligibility Self-Payments**

To view your Eligibility Self-Payments, please select the "Self-Payments" option from the side navigation.

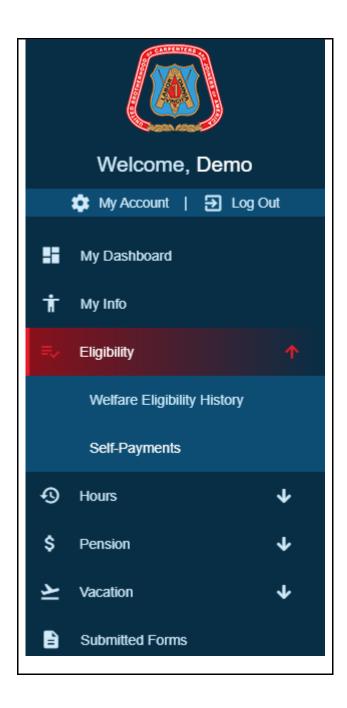

If you have Eligibility Self-Payments on file, you will be presented with a grid displaying Coverage Month, Receipt Date, Receipt Number, Receipt Type, Check Number, Billed Amount, and Receipt Amount.

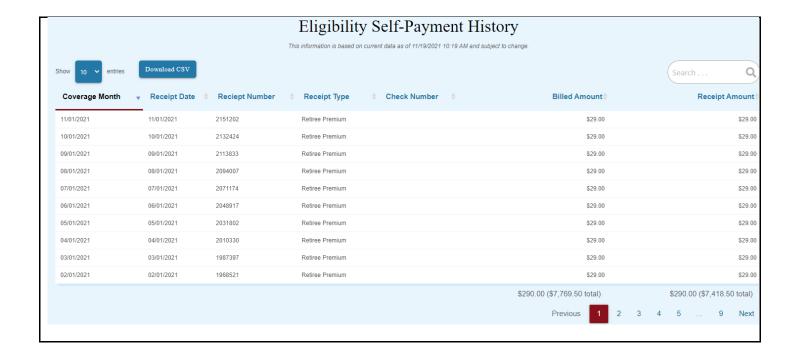

- **Coverage Month** The month in which you will receive coverage
- **Receipt Date** The date the payment was received
- **Receipt Number** A system generated receipt number to uniquely identify the receipt
- Receipt Type
  - o CO Cobra
  - SP Self-Payment/Buying Hours
  - o RP Retiree Premium
- **Check Number** The check number of the receipt
- **Billed Amount** The amount billed based on the rate assigned to Cobra, Self-Payment/Buying Hours, or Retiree Premiums.
- Receipt Amount The amount that was received

# **Hours Menu**

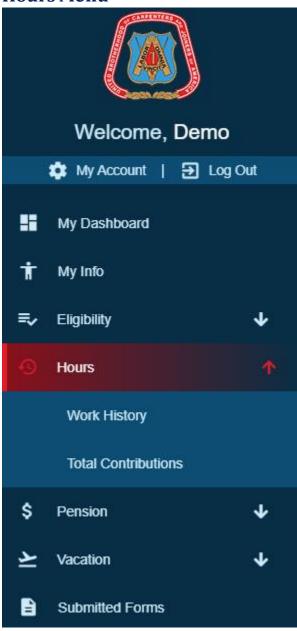

## **Work History**

If you wish to view your Work History, you may do so by selecting "Work History" from the side navigation.

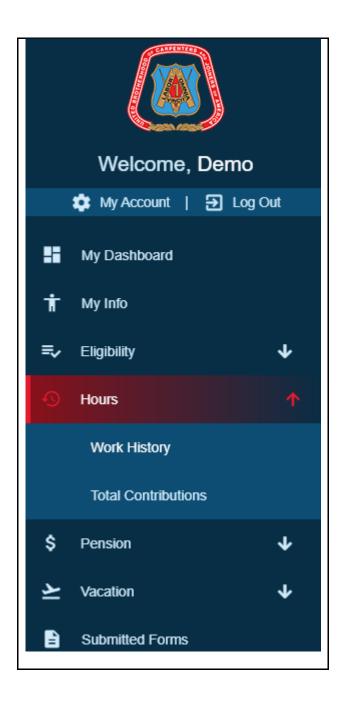

You will be presented a listing of all of your Work History.

| Recent Work History - Past 3 Years |                                             |                 |                |  |
|------------------------------------|---------------------------------------------|-----------------|----------------|--|
| View All Work History              |                                             |                 |                |  |
| Show 10 v entries                  | Download CSV Print All                      | Print This Page | Search Q       |  |
| Period Ending                      | Employer                                    | Regular Hours   | Overtime Hours |  |
| 04/03/2021                         | My Employer                                 | 21.00           | 0.00           |  |
| 03/27/2021                         | My Employer                                 | 35.00           | 0.00           |  |
| 03/20/2021                         | My Employer                                 | 35.00           | 0.00           |  |
| 03/13/2021                         | My Employer                                 | 35.00           | 0.00           |  |
| 03/06/2021                         | My Employer                                 | 35.00           | 0.00           |  |
| 02/27/2021                         | My Employer                                 | 35.00           | 0.00           |  |
| 02/20/2021                         | My Employer                                 | 7.00            | 0.00           |  |
| 02/20/2021                         | My Employer                                 | 28.00           | 0.00           |  |
| 02/13/2021                         | My Employer                                 | 35.00           | 0.00           |  |
| 02/06/2021                         | My Employer                                 | 35.00           | 0.00           |  |
|                                    | 301.00 (3,883.00 total) 0.00 (267.50 total) |                 |                |  |
|                                    | F                                           | Previous 1 2 3  | 4 5 13 Next    |  |

- Download CSV Download an Excel CSV file of your work history
- **Print All** Print all of your work history
- **Print This Page** Print only the visible page of work history
- Period Ending The ending date of the quarter represented by the contribution
- **Employer** The employer that is associated with the contribution
- Regular Hours The regular hours worked
- **Overtime Hours** The overtime hours worked

#### **Total Contributions**

If you wish to view your Total Contributions, you may do so by selecting "Total Contributions" from the side navigation.

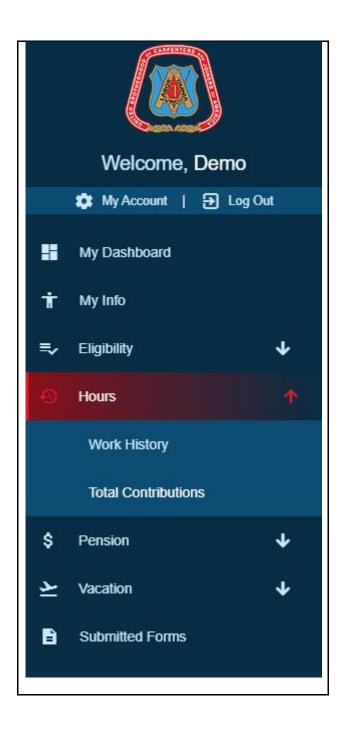

You will be presented a listing of the past three years of your Total Contributions. To view all of your Total Contributions, click "View All Total Contributions".

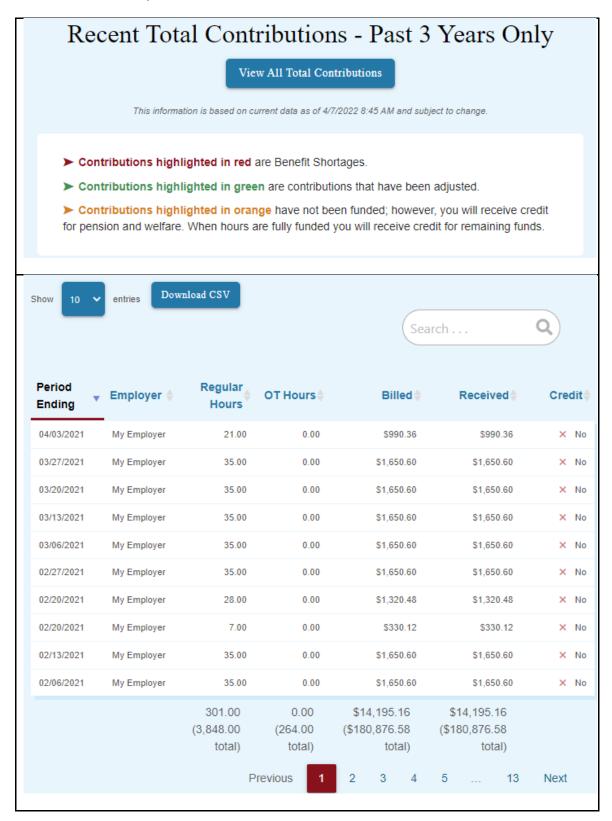

- **Download CSV** Download an Excel CSV file of your total contributions
- Print All Print all of your work history
- **Print This Page** Print only the visible page of work history
- Period Ending The work period ending date represented by the contribution
- **Employer** The employer that is associated with the contribution
- Regular Hours The regular hours worked
- **Overtime Hours** The overtime hours worked
- Billed The contribution amount that has been billed
- Received The contribution amount that has been received
- Credit Whether a credit has been received
- **Totals** The totals displayed at the bottom of each column represent the total for the page and the total of all pages, which is displayed in the parenthesis.

## **Pension Menu**

The Pension menu will show one or two estimate options depending on whether you are of the NYCDCC Officers Retirement Plan.

Retirees of the NYCDCC Benefit Funds will have the option to print estimates from NYCDCC Benefit Funds.

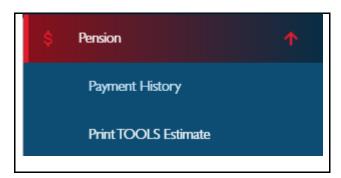

Retirees of the NYCDCC Officers Retirement Plan will have the option to print estimates from NYCDCC Benefit Funds and NYCDCC Officers Retirement Plan.

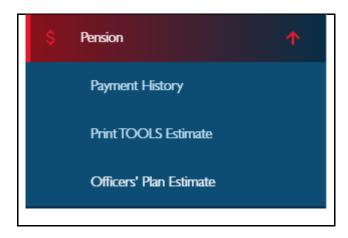

# **Pension Payment History**

If you are a retiree and wish to view your Payment History, you may do so by selecting "Payment History" from the side navigation.

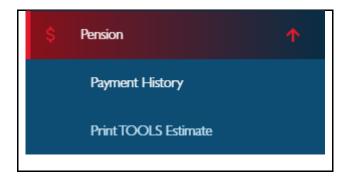

You will be directed to the Pension Payments History page. If you are a retiree you will be presented with your Payment History as shown below.

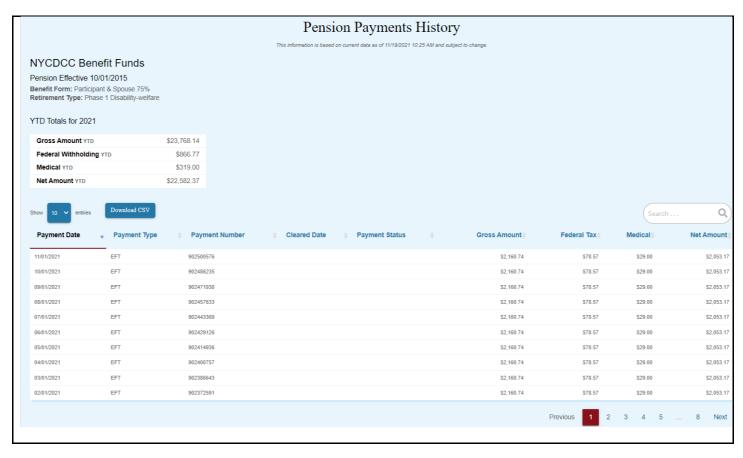

If you are are an NYCDCC Officers Retirement Plan retiree you will be presented with your Payment History as shown below.

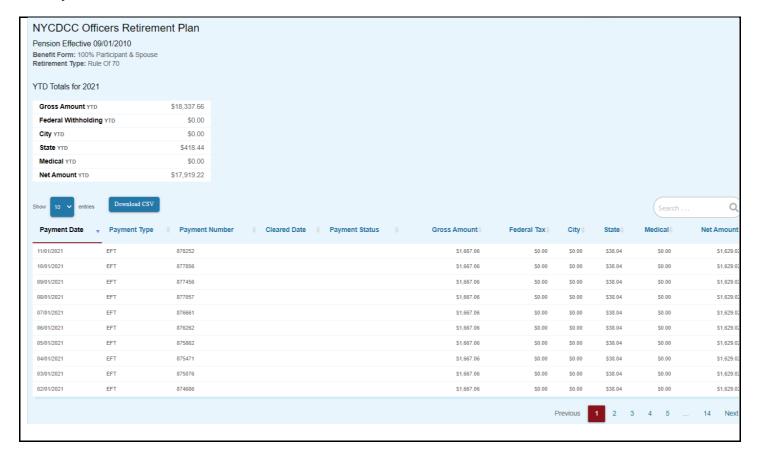

- Payment Date The date the payment was made.
- **Payment Type** The type of payment: EFT or Check.
- **Payment Number** The number of the payment generated by the system.
- **Cleared Date** The date the payment was cleared.
- **Payment Status** The status of the payment.
- **Gross Amount** The gross amount the pensioner receives per pay period.
- **Federal Tax** Federal withholding amount.
- City Tax City withholding amount. Limited to NYCDCC Officers Retirement Plan.
- **State Tax** State withholding amount. Limited to NYCDCC Officers Retirement Plan.
- **Medical** The amount of the welfare premium deduction.
- Net Amount The net amount the pensioner receives per pay period.

#### **TOOLS Pension Estimate - NYCDCC Benefit Funds**

To calculate your NYCDCC Benefit Funds Pension Estimate, please select the "Print TOOLS Estimate" option from the side navigation.

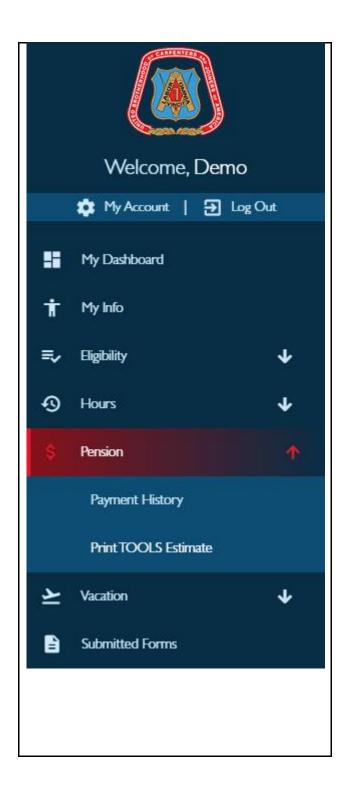

You will see some language regarding the Pension Estimate. You may enter your own projected retirement date to adjust the pension estimate or use the default date and click Submit.

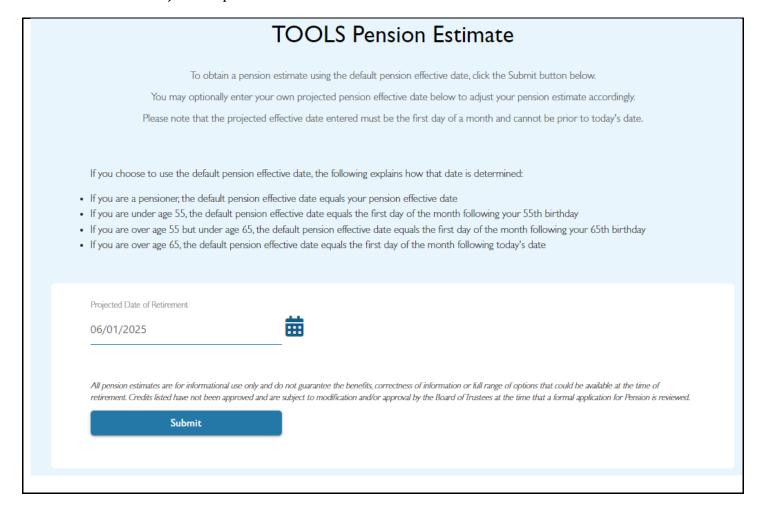

Pension Estimate is a feature that instantly calculates and displays all applicable and eligible Pension benefit information for a given Participant based on the effective date entered.

All pension estimates are for informational use only and do not guarantee the benefits, correctness of information or full range of options that could be available at the time of retirement. Credits listed have not been approved and are subject to modification and/or approval by the Board of Trustees at the time that a formal application for Pension is reviewed.

Once you submit the Pension Estimate you will be presented with a Pension Estimate PDF in a new window of your web browser.

```
NYC DISTRICT COUNCIL OF CARPENTERS PENSION FUND
                                                               395 HUDSON STREET
                                                           NEW YORK, NY 10
(800) 529-3863
                                                                                                                             FEBRUARY 12, 2014
PAGE NUMBER 1
  TEST MEMBER
                                                                                               UNIQUE MEMBER ID :
DATE OF BIRTH :
This statement shows the Pension Credit you have accrued in the NY City D.C. Carpenters Pension Fund. Please review the information shown below and notify the Pension Fund office if you have any questions.
                                    | CONTRIB | BENEFIT RECIP | BENEFIT BENEFIT AMOUNTS | CREDITS CREDITS | RATES | AMOUNTS | 3657.96 | .00 | 1.35% $49.30 | 9470.50 | .00 | 1.35% $127.80 |
                 WORKED
                                                                                                                                  CRED/TOTALS
                                                                                                              AMOUNTS
                                                                                                   ATES AMOUNTS
1.35% $49.38
1.35% $127.85
1.35% $106.58
1.35% $81.80
                745.00
1833.50
1412.00
1003.50
2000
2001
2002
2003
                                                                                                                 $106.58
$81.80
$54.42
                                    4030.94
2712.66
4857.38
13047.01
13425.95
                601.00
354.50
832.50
1564.50
1675.00
408.50
2004
2005
                                                                   .00
                                                                                                    1.35%
                                                                                                                                                   4.00
                                                                                                                    $36.62
                                                                                                    1.35% $36.62
split $60.04
1.00% $130.47
1.00% $134.26
1.00% $33.94
1.00% $139.81
                408.50 3394.12
1475.50 13980.58
333.00 3294.33
1049.00 12363.69
1818.00 21462.64
2009
2010
                                                                                                                                                  8.00
2011
2012
2013
                                                                                                    1.00% $32.94
1.00% $123.64
1.00% $214.63
Total: 15105.50 119651.87
                                                                                                               $1326.38
                                                                                                                                                10.25
                                                              .00
Note: Your benefits are 100% Vested as of this date.
```

- **Plan Year** The specified year of the plan
- Hours Worked The amount of hours worked in the specified plan year
- **Contrib Amounts** The amount contributed to the pension fund for that plan year
- **Benefit Credits** The amount of credits earned in that plan year. Used to calculate pension for service before 1999.
- **Recip Credits** The amount of reciprocal credits earned in that plan year
- Benefit Rates The rate that is used to calculate the benefit amount based on employer contributions
- **Benefit Amount** The amount that has been earned for the specified plan year.
- **Vesting Cred/Totals** The total amount of vesting credits earned in the plan year and the total amount of vesting credits that have been earned to date

#### Officers' Plan Pension Estimate - NYCDCC Officers Retirement Plan

To calculate your NYCDCC Officers Retirement Plan Pension Estimate, please select the "Officers' Plan Estimate" option from the side navigation.

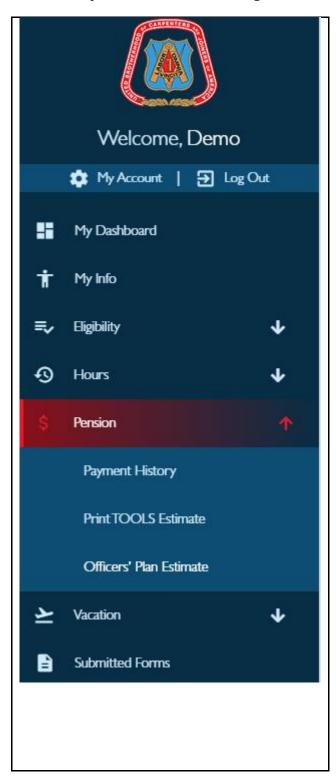

You will see some language regarding the Officers' Plan Pension Estimate. You may enter your own projected retirement date to adjust the pension estimate or use the default date and click Submit. You also have the option to project months.

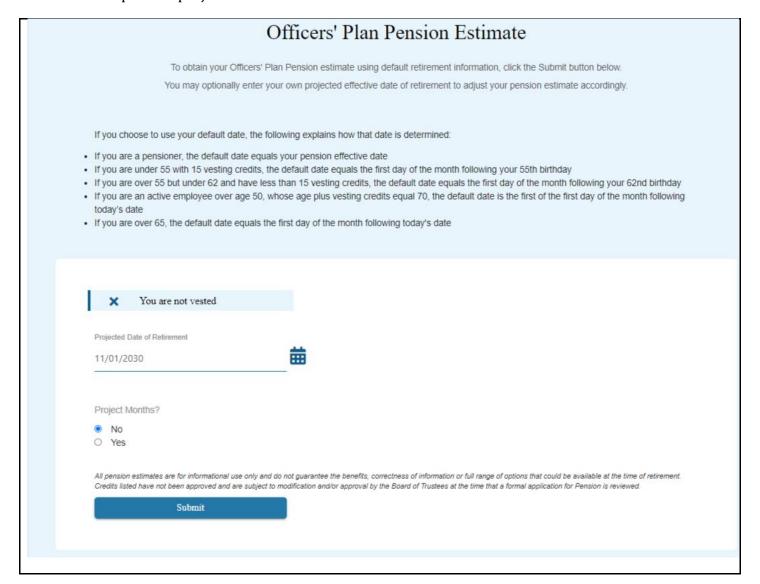

After selecting the option to project months, you may enter the number of months you project you will continue working. Click "Apply Maximum" to automatically apply the maximum number of months for each year. Click "Clear" to automatically enter "0" months for each year.

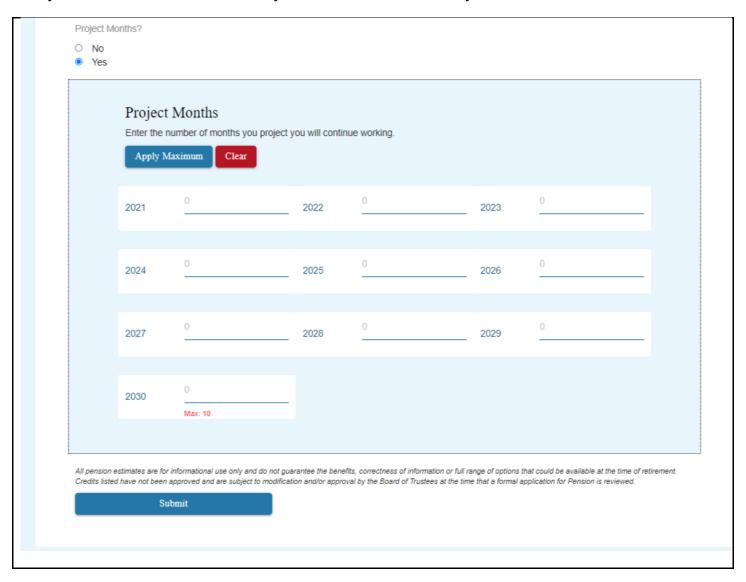

Pension Estimate is a feature that instantly calculates and displays all applicable and eligible Pension benefit information for a given Participant based on the effective date entered.

All pension estimates are for informational use only and do not guarantee the benefits, correctness of information or full range of options that could be available at the time of retirement. Credits listed have not been approved and are subject to modification and/or approval by the Board of Trustees at the time that a formal application for Pension is reviewed.

Once you submit the Pension Estimate you will be presented with a Pension Estimate PDF in a new window of your web browser.

APRIL 7, 2022 PAGE NUMBER 1

UNIQUE MEMBER ID : DATE OF BIRTH :

Dear Participant:

This statement shows the Pension Credit you have accrued in the United Brotherhood of Carpenters Pension Fund. Please review this information and notify the Pension Fund office if you have any questions.

| PLAN<br>YEAR<br>ADJ | MONTHS<br>WORKED | WAGES<br>EARNED    | SERVICE<br>CREDITS<br>.333 | TOTAL<br>S.CREDIT<br>.333 | VESTING<br>CREDITS<br>0.333 | TOTAL V.CREDIT 0.333 |
|---------------------|------------------|--------------------|----------------------------|---------------------------|-----------------------------|----------------------|
| 1988                | 2                | 2,625.00           | .166                       | .499                      | 0.166                       | 0.499                |
| 1989                | 12               | 17,280.00          | 1.000                      | 1.499                     | 1.000                       | 1.499                |
| 1990                | 12               | 18,327.00          | 1.000                      | 2.499                     | 1.000                       | 2.499                |
| 1991                | 12               | 20,564.00          | 1.000                      | 3.499                     | 1.000                       | 3.499                |
| 1992                | 12               | 24,448.00          | 1.000                      | 4.499                     | 1.000                       | 4.499                |
| 1993                | 12               | 28,484.00          | 1.000                      | 5.499                     | 1.000                       | 5.499 VESTED         |
| 1994                | 12               | 37,694.00          | 1.000                      | 6.499                     | 1.000                       | 6.499                |
| 1995                | 12               | 42,831.00          | 1.000                      | 7.499                     | 1.000                       | 7.499                |
| 1996                | 12               | 45,702.00          | 1.000                      | 8.499                     | 1.000                       | 8.499                |
| 1997                | 12               | 46,479.00          | 1.000                      | 9.499                     | 1.000                       | 9.499                |
| 1998                | 12               | 46,141.00          | 1.000                      | 10.499                    | 1.000                       | 10.499               |
| 1999                | 12               | 55 <b>,</b> 170.00 | 1.000                      | 11.499                    | 1.000                       | 11.499               |
| 2000                | 12               | 59,641.00          | 1.000                      | 12.499                    | 1.000                       | 12.499               |
| 2001                | 12               | 91,312.00          | 1.000                      | 13.499                    | 1.000                       | 13.499               |
| 2002                | 12               | 85 <b>,</b> 193.00 | 1.000                      | 14.499                    | 1.000                       | 14.499               |
| 2003                | 12               | 84,079.00          | 1.000                      | 15.499                    | 1.000                       | 15.499               |
| 2004                | 12               | 84,595.00          | 1.000                      | 16.499                    | 1.000                       | 16.499               |
| 2005                | 12               | 88,356.00          | 1.000                      | 17.499                    | 1.000                       | 17.499               |
| 2006                | 12               | 92,594.00          | 1.000                      | 18.499                    | 1.000                       | 18.499               |
| 2007                | 12               | 96,965.00          | 1.000                      | 19.499                    | 1.000                       | 19.499               |
| 2008                | 12               | 104,561.00         | 1.000                      | 20.499                    | 1.000                       | 20.499               |
| 2009                | 12               | 107,682.00         | 1.000                      | 21.499                    | 1.000                       | 21.499               |
| 2010                | 12               | 115,024.00         | 1.000                      | 22.499                    | 1.000                       | 22.499               |
| 2011                | 12               | 109,627.00         | 1.000                      | 23.499                    | 1.000                       | 23.499               |
| 2012                | 12               | 121,013.00         | 1.000                      | 24.499                    | 1.000                       | 24.499               |
| 2013                | 6                | 61,469.00          | .500                       | 24.999                    | 1.000                       | 25.499               |
| 2014                |                  | .00                | .000                       | 24.999                    | 1.000                       | 26.499               |

The above statement is for information only, and does not guarantee the benefits or correctness of information or full range of options that could be available at the time of retirement. Credits listed have not been approved and are subject to modification and/or approval by the Board of Trustees at the time a formal application for Pension is reviewed.

#### Definitions -

- Plan Year The specified year of the plan
- Months Worked The amount of months worked in the specified plan year
- Wages Earned The wages earned for the pension fund for that plan year
- **Service Cred/Totals** The total amount of service credits earned in that plan year and the total amount of service credits that have been earned to date
- **Vesting Cred/Totals** The total amount of vesting credits earned in the plan year and the total amount of vesting credits that have been earned to date

#### **Vacation Menu**

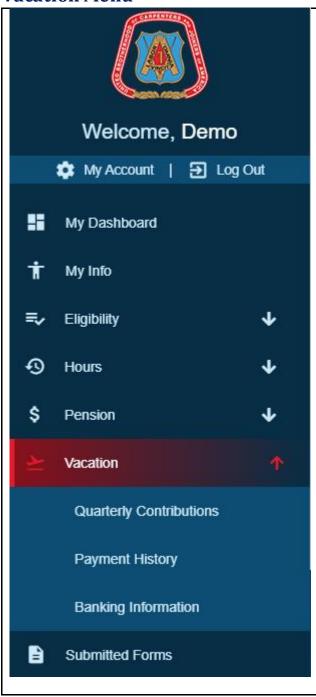

### **Quarterly Contributions**

If you wish to view your Quarterly Contributions for the current and next quarter, you may do so by selecting "Quarterly Contributions" from the side navigation.

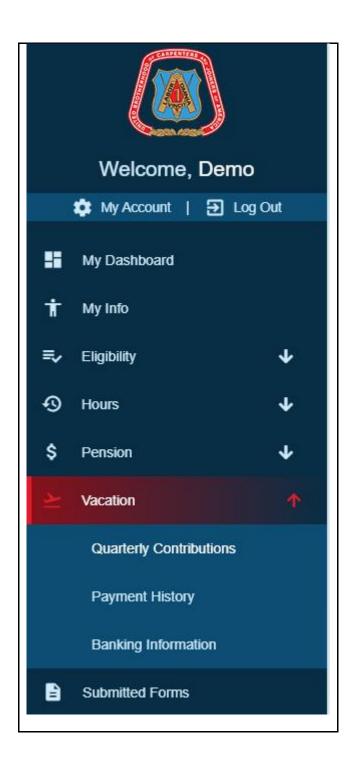

You will be presented a listing of all of your Quarterly Contributions. The quarterly hours are the amount of hours eligible for distribution in the distribution period.

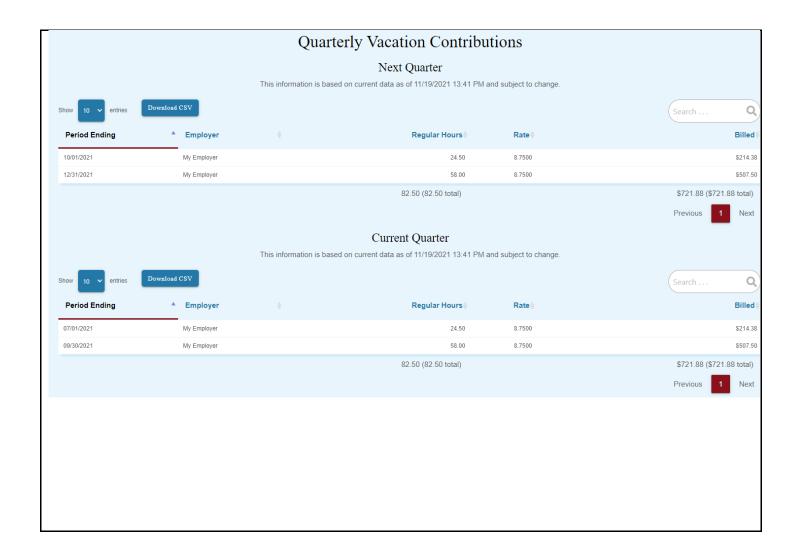

#### Definitions -

- Period Ending The ending date of the quarter represented by the contribution
- **Employer** The employer that is associated with the contribution
- Regular Hours The regular hours worked
- Rate Rate of the hours worked
- Billed The contribution amount that has been billed

### **Vacation Payment History**

To view your Vacation Balance, please select the "Payment History" option from the side navigation.

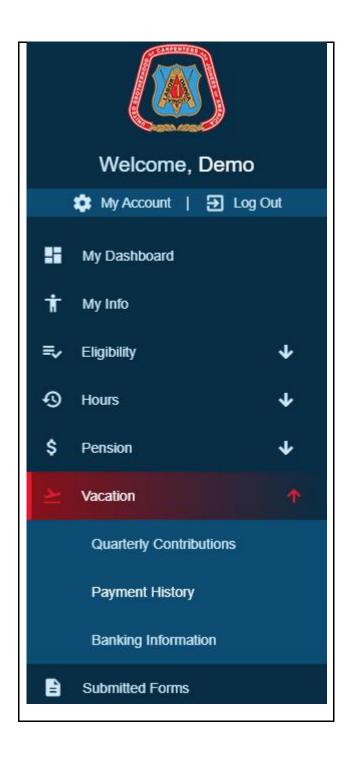

You will then be presented with the Vacation Payments History page. It consists of the Paid Date, Period Ending Date, Payable Number, Check Number, Status, Hours, Gross, and Net of each payable.

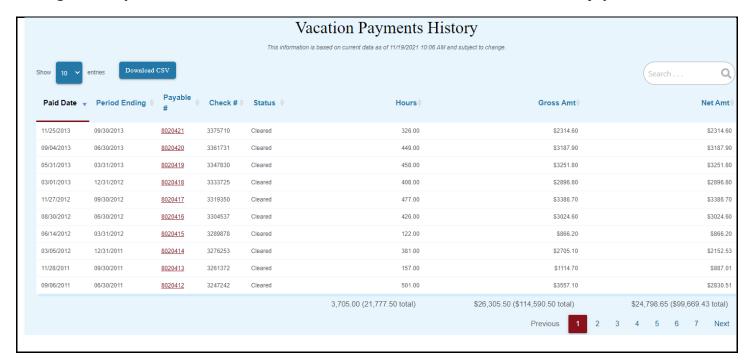

#### Definitions -

- Paid Date The paid date of the check, and the Transaction Date of the ACH Transaction.
- **Period Ending** The ending date of the quarter represented by the payout.
- Payable Number The number of the payable that is auto-assigned by the system
- Check Number The number of the check that is auto-assigned by the system
- **Status** Populated with a "C". The "V", "S" and "R" values are user-entered and will indicate whether the payment was voided, stopped or refunded, respectively.
- **Hours** Total amount of hours represented in the payout
- **Gross** This is the Gross Amount of the payment
- Net This is the amount of the payment after deductions

Clicking on any clickable Payable Number will present you with another grid display of contributions associated with the payable number.

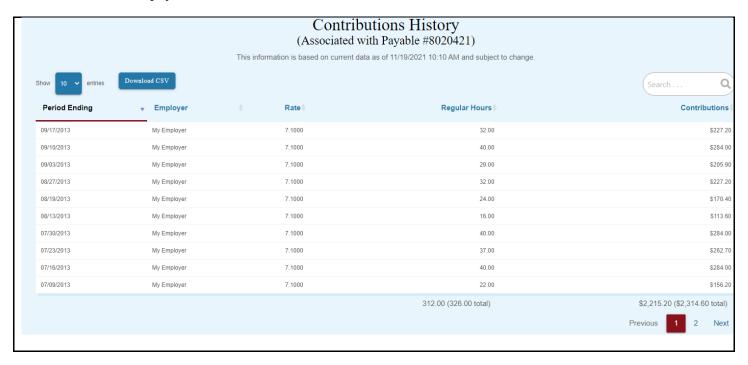

### **Vacation Banking Information**

You may add/edit direct deposit information for vacation payments by selecting "Banking Information" from the side navigation.

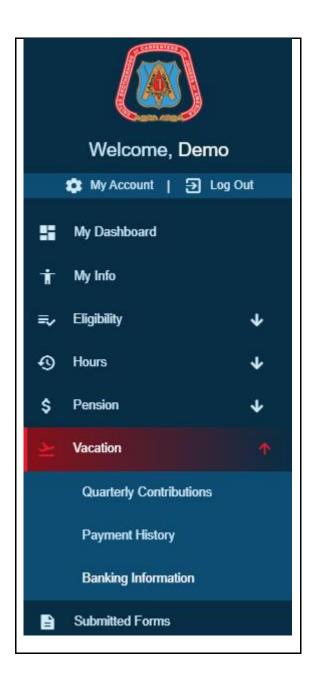

You will be directed to the Vacation Benefits Deposit Information page. Fill out every field and click "Submit" to submit the form. Please allow up to two (check cycles for processing.

| Please allow up to two (2) check cy<br>Select Account Type  Choose One | cles for processing |                                                                                                    |  |  |
|------------------------------------------------------------------------|---------------------|----------------------------------------------------------------------------------------------------|--|--|
| Transit/Routing/ABA Number                                             |                     | Verify Transit/Routing/ABA Number                                                                                                    |  |  |
| Account Number                                                         |                     | Verify Account Number                                                                                                    |  |  |
|                                                                        |                     | O123 O1234545786  DOLLANS  DOLLANS  DOLLANS  DOLLANS  DOLLANS  Last O123  Check Number  Eposits from the Welfare Fund. If necessary, I authorize the Welfare Fund to eamount cannot be debited, please debit my next transfer(s). |  |  |

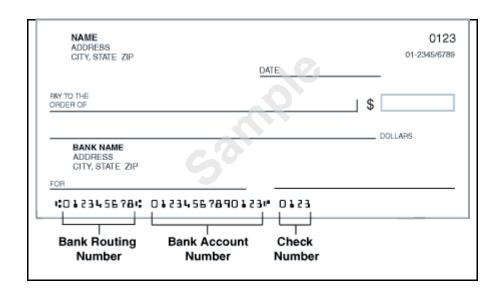

### **Submitted Forms**

You may view submitted direct deposit information for vacation payments by selecting "Submitted Forms History" from the side navigation.

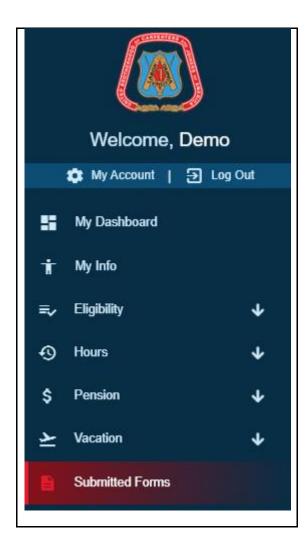

You will be directed to the Submitted Forms History Information page. Click on the Form Number to pull up the submitted form. The six-digit Confirmation Number is a helpful reference to the Fund Office if you have any questions about your submitted form.

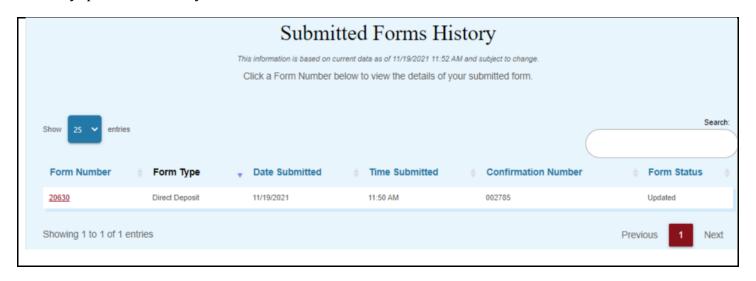

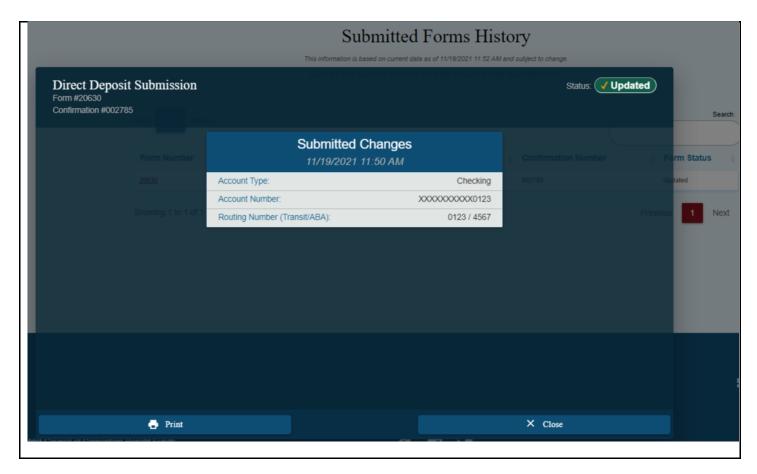

### **Account Settings**

If you wish to change your email address (only used to retrieve your password), password, or security question you may select "My Account" from the side navigation.

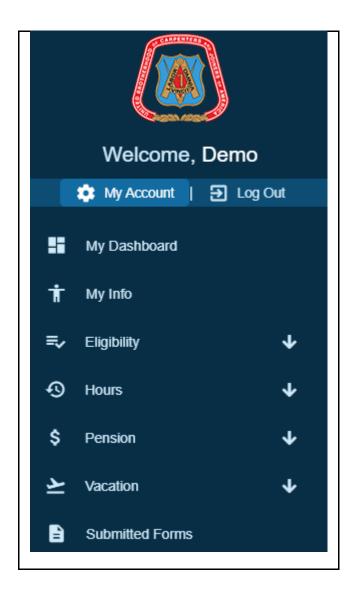

You will be presented a page where you can change any information as mentioned above. In order to change any information on this page, you must enter in your current password.

#### Account Settings - Collapsed

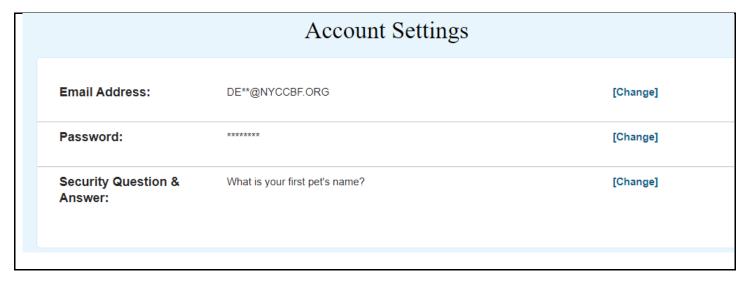

#### Account Settings - Expanded after clicking [Change]

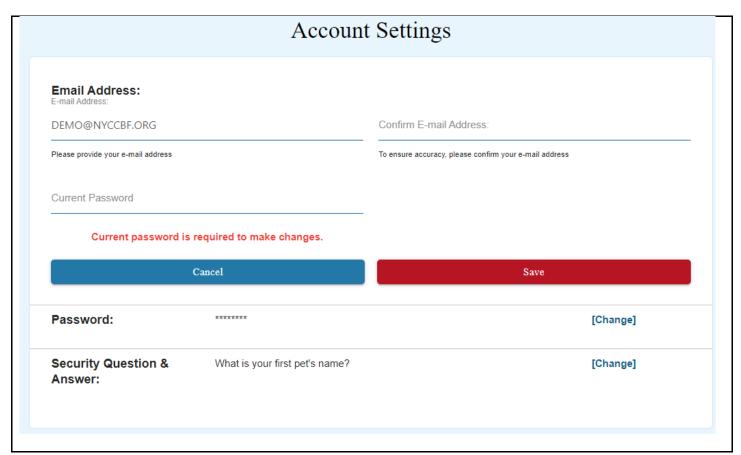

### **Logging Out**

When you have completed all processing on the website, it is important to remember to log out. To do this, please click on the "Log Out" link from the side navigation.

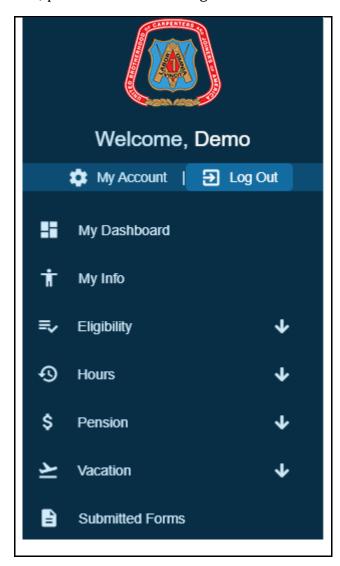

### **Questions and Comments**

If you have any questions or comments regarding the website, please contact the NYCDCC Benefit Funds Member Services at 212-366-7373, available Monday-Friday from 8AM – 5PM.

### Copy of the Terms of Use

Please read this User Agreement carefully before you use the New York City District Council of Carpenters Benefit Funds' ("NYCDCC Funds" or "We") member portal ("I-Site"), accessible from the URL www.nyccbf.com. By using I-Site you indicate that you understand, accept and agree to comply with every term and condition of this User Agreement. This User Agreement is a binding agreement between you and NYCDCC Funds. It governs your access and use of I-Site, which includes any information, data, tools, products, services and other content available on or through I-Site (together, "Content").

#### 1. We grant you a limited right to use the Site.

- You may use the Site only for your personal use and only in accordance with this User Agreement and the Plan and/or Trust Agreement. In the event of a conflict between the terms of this User Agreement and the terms of the Plan and/or Trust Agreement, the terms of the Plan and/or Trust Agreement will govern.
- Your right to use the Site is subject to your agreement to abide by this User Agreement in its entirety, as well as any other rules, procedures, policies, terms or conditions that govern all or any portion of the Site.
- At any time and for any reason we may revoke your right to use the Site or any portion of the Site.
- You may not transfer your right to use the Site.
- You may not violate or attempt to violate the security of the Site.

# 2. Some Content is owned by third parties; the rest of the Site is owned by Carpenters.

- The Site is protected by copyrights, patents, database rights, trademarks, servicemarks and by other intellectual property and proprietary rights that are owned by Carpenters, its affiliates and third parties.
- Some Content is provided by third parties. Each third party provider of Content maintains all copyrights, patents, database rights, trademarks, servicemarks and any other intellectual property and proprietary rights that it may have in any Content.
- You may not decompile, decompose, reverse engineer, disassemble or otherwise reduce all or any portion of the Site to a form recognizable by humans.
- You may not modify, adapt, translate, rent, sublicense, assign, loan, resell for profit or distribute all or any portion of the Site.
- You may not publish, broadcast, retransmit, reproduce, commercially exploit, create any derivative of or otherwise disseminate all or any portion of the Site except as explicitly permitted in this User Agreement.
- You may print copies of any accessible portion or portions of the Site only for your own personal use. You may discuss information that you learn from the Site with your financial, legal or tax advisors, and others with whom you share investment decisions.
- You may not remove any copyright, trademark or other proprietary notice or legend contained on (or printed from) the Site.
- Carpenters, nyccbf.com and other names and indicia of Carpenters are trademarks or service marks exclusively owned by Carpenters. Other product and company names appearing on the Site may be trademarks of their respective owners.
- 3. There are various risks you assume in using the Site. We make no guarantees, promises or assurances regarding the Site or any Content.
  - o The Site may not meet your specific needs.

- Some Content requires you to input data, and may not function effectively if you input inaccurate data. Information generated by the Content may vary based on the data that you input.
- We make reasonable efforts to provide accurate Content on the Site. However, some
   Content and some of the assumptions, formulas, algorithms and other data that impact the
   Content may be inaccurate, outdated or otherwise inappropriate.
- Some Content and some of the data used in the Content come from third parties. We believe that these third parties are reliable but we are not responsible for any third party information.
- We make reasonable efforts to provide up-to-date Content, but at times we may not promptly update or correct the Site even if we are aware that it is inaccurate, outdated or otherwise inappropriate.
- o We may change any portion of the Site at any time without notice to you.
- CARPENTERS IS NOT LIABLE FOR ANY DAMAGE OR INJURY CAUSED BY THESE OR OTHER RISKS.

### 4. We are not liable for any technological problems and any impact that they may have.

- o All or any portion of the Site may not be available and may not function properly at any time.
- We make reasonable efforts to avoid technological problems, but at any time the Site may have and may cause technical problems such as viruses, trojan horses, worms, time bombs and other damaging computer programming routines or engines.
- We take reasonable security precautions when using the Internet, telephone or other means to transport data or other communications, but we disclaim liability for any interception of data or communications.
- We make reasonable efforts to ensure that the Site is secure but we cannot guarantee the security of the Site.
- We are not liable for any damage or injury caused by the performance or failure of performance of all or any portion of the Site.

### 5. You have various responsibilities when using the Site.

- You represent and warrant that: you have full authority and all rights necessary to enter into and fully performall of your obligations pursuant to this User Agreement;
  - you have not and you will not enter into any agreement or perform any act which might contravene the purposes and/or effects of this User Agreement; and
  - you will not delete any Content on the Site.
- YOU AGREE THAT WE ARE NOT LIABLE FOR ANY ACTION YOU TAKE OR ANY DECISION YOU MAKE IN RELIANCE ON ANY CONTENT.

#### 6. If we provide you with a password, you must keep it confidential.

- You will receive a password to access certain restricted areas of the Site, such as to review account information.
- You are solely responsible for maintaining the confidentiality and security of your password.
   You may not disclose your password to any third party.
- You accept full responsibility for any use of your password.
- You must notify Carpenters immediately of any actual or suspected loss, theft or unauthorized use of your password or of your account.
- We are not obligated to inquire as to the authority or propriety of any use of or action taken under your password. We will not be responsible for any loss to you that arises from such use or action or from your failure to comply with these provisions.

## 7. We are not responsible for information on any third party web site that is accessible from or is connected by hyperlink to the Site.

 If you access any third party web site through the Site or otherwise, you do so at your own risk.  Hyperlinks to or from the Site do not constitute third party endorsement, sponsorship or affiliation of, with or by us.

### 8. We have the right to monitor and record activity on the Site and respond as we deem appropriate.

- o We may monitor and record activity on the Site for any reason or for no reason.
- We may investigate any complaint or reported violation of our policies.
- We may report any activity that we suspect may violate any law or regulation to regulators, law enforcement officials or other persons or entities that we deem appropriate.
- We may issue warnings, suspend or terminate use of the Site, deny access to all or part of the Site or take any other action that we deem appropriate.

# 9. We do not give individualized investment recommendations or accounting, tax or legal advice on or through the Site.

- All Content is for informational purposes only.
- Nothing on the Site is intended to be, and you should not consider anything on the Site to be, a recommendation that you purchase, sell or hold any security or other investment or that you pursue any investment style or strategy, an offer to buy or sell securities, an individualized investment recommendation or accounting, tax or legal advice.
- Carpenters does not provide accounting, tax or legal advice and our employees are not authorized to give such advice. You should consult with your own advisors, accountants or attorneys regarding your individual circumstances and needs.

## 10. WE DISCLAIM ALL WARRANTIES WITH RESPECT TO THE SITE AND THE CONTENT THAT THE LAW ALLOWS US TO DISCLAIM.

- THE SITE AND THE CONTENT ARE PROVIDED "AS IS" AND "AS AVAILABLE."
- WE DISCLAIM ALL REPRESENTATIONS AND WARRANTIES, EXPRESS OR IMPLIED, OF ANY KIND WITH RESPECT TO THE SITE AND THE CONTENT INCLUDING WARRANTIES OF - MERCHANTABILITY,
  - FITNESS FOR A PARTICULAR PURPOSE AND
  - NON-INFRINGEMENT OF INTELLECTUAL PROPERTY AND PROPRIETARY RIGHTS.
- WITHOUT LIMITING OUR GENERAL DISCLAIMER, WE DO NOT WARRANT THE AVAILABILITY, ACCURACY, COMPLETENESS, TIMELINESS, FUNCTIONALITY, RELIABILITY, SEQUENCING OR SPEED OF DELIVERY OF THE SITE OR THE CONTENT.

### 11. OUR LIABILITY WITH RESPECT TO THE SITE AND THE CONTENT IS LIMITED TO THE MAXIMUM EXTENT PERMITTED BY LAW.

- IN NO EVENT WILL WE OR ANY OF OUR AFFILIATES, AGENTS OR EMPLOYEES BE LIABLE FOR ANY INDIRECT, INCIDENTAL, SPECIAL, PUNITIVE OR CONSEQUENTIAL DAMAGES HOWEVER CAUSED ARISING OUT OF THIS USER AGREEMENT, THE SITE, THE CONTENT, THE INABILITY TO USE THE SITE OR THE CONTENT OR TRANSACTIONS ENTERED INTO THROUGH THE SITE.
- OUR LIABILITY IS LIMITED EVEN IF WE HAVE BEEN ADVISED OF THE POSSIBILITY OF THE DAMAGES THAT YOU SUFFER OR IF ANY REMEDY YOU DO HAVE FAILS OF ITS ESSENTIAL PURPOSE.
- UNDER ALL CIRCUMSTANCES, THE MAXIMUM LIABILITY OF CARPENTERS, ITS AGENTS AND EMPLOYEES TO ANY USER OF THE SITE WITH RESPECT TO THE SITE AND THE CONTENT IS \$100.
- THIS DISCLAIMER OF LIABILITY APPLIES TO ANY AND ALL DAMAGES OR INJURY, INCLUDING THOSE CAUSED BY ANY FAILURE OF PERFORMANCE, ERROR, OMISSION, INTERRUPTION, DELETION, DEFECT, DELAY IN OPERATION OR TRANSMISSION, COMPUTER VIRUS, COMMUNICATION LINE FAILURE, THEFT, DESTRUCTION, OR UNAUTHORIZED ACCESS TO, ALTERATION OF, OR USE OF ANY

- ASSET, WHETHER FOR BREACH OF CONTRACT, TORTIOUS BEHAVIOR, NEGLIGENCE OR UNDER ANY OTHER CAUSE OF ACTION.
- THE TERMS OF THIS USER AGREEMENT ARE NOT INTENDED TO CONFLICT WITH OR SUPERCEDE THOSE OF THE PLAN AND/OR TRUST AGREEMENT OR ANY OTHER AGREEMENT BETWEEN YOU AND CARPENTERS. THIS USER AGREEMENT SHALL RUN CONCURRENTLY WITH ANY SUCH OTHER AGREEMENTS WITH RESPECT TO THE SUBJECT MATTER CONTAINED IN EACH.

## 12. You will be responsible for any liability we have that arises out of your breach of this User Agreement or your use of the Site.

- You agree to indemnify, defend and hold harmless Carpenters and its affiliates, agents, employees and third party sources from and against any and all suits, losses, claims, demands, liabilities, damages, costs and expenses (including reasonable attorneys' fees) that arise from or relate to - your use of the Site,
  - your breach of this User Agreement or any representation, warranty or covenant made by you in this User Agreement, or
  - your violation of any applicable law, statute, ordinance, regulation or of any third party's rights.
- Carpenters and its affiliates have the right but not the obligation to participate in any defense or settlement. If Carpenters or one or more of its affiliates chooses to participate, each party must pay for its own attorneys' fees. This obligation survives the termination of this User Agreement.

### 13. This User Agreement is Governed by the Substantive Provisions of New York State Law.

- o This User Agreement will be deemed to have been made in the State of New York.
- This User Agreement will be construed in accordance with the laws of the State of New York without giving effect to conflicts of law principles.

# 14. You will be bound by revised versions of this User Agreement that we post on the Site or send to you.

- We may modify the terms of this User Agreement or any of the policies or guidelines governing the Site, at any time and in our sole discretion.
- We will post the modified User Agreement on the Site. We may also provide written notice to you through electronic or postal mail.
- o The modifications will be effective immediately upon posting unless we indicate otherwise.
- Your use of the Site indicates your full acceptance of this User Agreement in its then-current form each time you use the Site.

#### 15. You are bound by certain other general conditions.

- We may assign this User Agreement in whole or in part at any time without your consent.
   You may not assign this User Agreement or delegate any of your obligations under this
   User Agreement. Any purported assignment of this User Agreement in violation of its terms is void.
- If any provision of this User Agreement is found invalid or unenforceable, that provision shall be enforced to the maximum extent possible and the remaining provisions of the User Agreement shall remain in full force and effect.

#### 16. We respect your privacy.

 Personal nonpublic information that we gather from you will be governed by our Privacy Policy.